### Bo Yuan Zhou

The following instructions are for Windows. They also apply to Unix systems, except that the archive name is different, the executable is named **picat**, the way to open a command terminal is different, and the way to include the executable in the default path is different.

### Install Picat

- 1. Download the zip or gz archive file for from: <http://picat-lang.org>.
- 2. Extract the files of the archive to a directory, say  $c:\ \mathcal{C} \to \mathcal{C}$  on Windows. The file named picat.exe is the executable of the Picat system.
- 3. For convenience, add the directory that contains picat.exe to the environment variable PATH so that you can start Picat from any working directory.

# Start and Quit Picat

1. Open an OS terminal. This can be done by selecting Start->Run and typing cmd, or selecting

```
Start->Programs->Accessories->Command Prompt.
```
- 2. Change the working directory. In the following, the working directory is assumed to be c:\Picat\work\. The command DOS mkdir can be used to create directories.
- 3. Type picat to start the system. If Windows does not recognize the command, then you need to edit the environment variable PATH or type the full path of the executable picat.exe. Once Picat is started, the system shows the prompt Picat> and is ready to accept queries.
- 4. Type help to see the help information.
- 5. Type halt or ctrl-d (control-d) to exit the system.

```
c:\Picat\work>picat
Picat 2.1, (C) picat-lang.org, 2013-2017.
Type 'help' for help.
Picat> println("Hello World!")
Hello World!
ves
Picat> X = 1+2X = 3
ves
Picat> halt
```
#### Load and Run Programs

For the sake of demonstration we'll create a Picat function to sum the even-valued terms of the Fibonacci sequence whose values do not exceed four million.

2

```
main =>
   S = 0,
   I = 1,
   F = fib(I),while (F <= 4000000)
        if (F \mod 2 == 0) then
           S := S+Fend,
        I := I+1,
       F := fib(I)end,
    printf("Sum of the even-valued terms is %w%n",S).
main([A1]) =>
   printf("fib(%s)=%w%n",A1,A1.to_integer().fib()).
table
fib(1) = 1.fib(2) = 2.fib(N) = fib(N-1)+fib(N-2).
  1. Create a file named fib.pi in the directory c:\Picat\work\.
  2. Start Picat.
  3. Compile and load the file using cl(fib).
  4. Type main to run the program.
  5. You can also call the function fib by typing a query such as X=fib(100).
  Picat> cl(fib)
   Compiling:: fib.pi
   fib.pi compiled in 0 milliseconds
   loading...ves
   Picat> main
  Sum of the even-valued terms is 4613732
  yes
   Picat> X = fib(100)X = 573147844013817084101
```
yes

# Debug

- 1. Start Picat.
- 2. Enable debug mode with debug.
- 3. Compile and run the file using cl(fib).
- 4. Type main to run the program.
- 5. At the entrance and exit of each call, the debugger displays the call and waits for a command. For the available debugging commands, type the question mark ?.
- 6. Use the command spy fib to set a spy point on the fib function.

```
Note that only programs compiled in debug mode can be traced or spied on.
```

```
Picat> debug
Note: you need to recompile programs in debug mode for tracing
ves
{Trace mode}
Picat> cl(fib)
Compiling:: fib.pi
fib.pi compiled in 0 milliseconds
loading...yes
{Trace mode}
Picat> main
   Call: (1) main?Call: (2)  e060 = 0 ?Exit: (2) \theta = \theta ?
   Call: (3) _e6c0 = 1 ?Exit: (3) 1 = 1 ?Call: (4) fib(1) ?Call: (5) -ed20 = 1 ?Exit: (5) 1 = 1 ?
   Exit: (4) fib(1) = 1 ?n
Sum of the even-valued terms is 4613732
```

```
Picat> cl(fib)
Compiling:: fib.pi
fib.pi compiled in 0 milliseconds
loading...yes
{Trace mode}
Picat> spy fib
Spy point set on fib.
yes
{Spy mode}
Picat> main
   Call: (4) fib(1) ?1Exit: (4) fib(1) = 1 ?1
   Call: (8) fib(2) ?1Exit: (8) fib(2) = 2 ?n
Sum of the even-valued terms is 4613732
```
#### Run Programs Directly

- 1. Type the DOS command picat fib. The Picat system will execute the main/0 predicate defined in fib.pi.
- 2. Type the DOS command picat fib 100. The Picat system will execute the main/1 predicate, which calls the fib function.

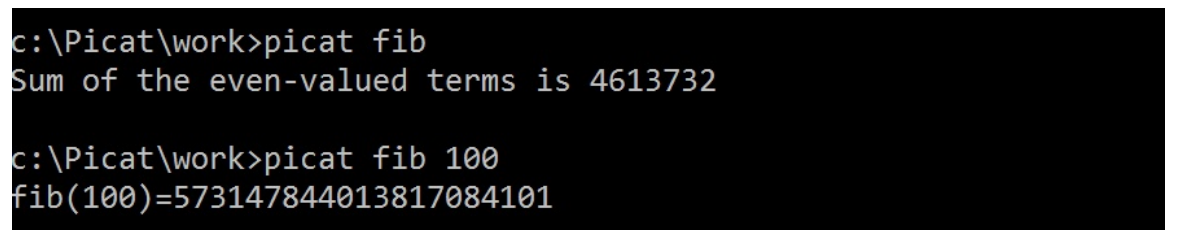

If the command line contains arguments after the file name, then the Picat system calls main/1, passing all the arguments after the file name to the predicate as a list of strings.